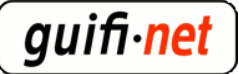

### **experiència amb el hotspot del mikrotik**

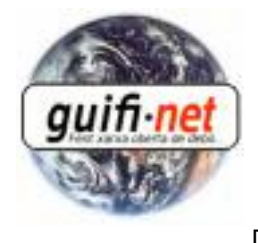

[1]

creat: Dll, 12/07/2010 - 00:59 — [eloi.rebes](https://guifi.net/ca/user/8771) [1] - actualitzat: 02/09/2013 - 10:15pm Bé, en aquest "comesfa" recopilo els passos per muntar un hotspot molt útil en un mikrotik. Jo vaig ser l'apuntador i en Sebas qui anava configurant. Aquest hotspot es troba al Far de SantSebastià de Llafranc de Palafrugell. Situata a 1km de la platja pel que no pot ser utilitzat des de vora del mar, però si des del mirador del Far. Oferint accés a internet durant 1h i amb un caudal de 256K per usuari, amb una mitja d'uns 10 usuaris a les primeres setmanes de l'estiu del 2010.

Els requisits per poder portar-ho a terme:

-Supernode amb mikrotik.

 -AP sectorial a on es crearà el hotspot. No es recomana antenes omnidireccionals, al connectar un portàtil disminueix el rendiment de l'antena. (nota: si fossin 2 APs, es recomana crear un bridge amb els hotspots dels dos APs, perquè sino els usuaris tindrien 2 hotspots amb 2h al dia. Informació de com es fa... al punt 13).

 -Un servidor on hi hagi un proxy federat. (Transparent no, que no permet el protocol https, el port 443. Un proxy transparent no permet el protocol https, i és necessari per veure el correu, conectarse a les xarxes socials, etc).

 -En aquest cas s'ha utilitzat un servidor en Debian, per crear un túnel pel https. Hem de crear un túnel perquè la connexió segura (https) no pot ser redirigida.

Procés:

#### **1er- Creem la nova antena virtual: Interfaces > Afegir > VirtualAP, i l'associem a la antena on volem donar cobertura del hotspot.**

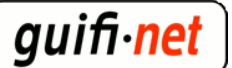

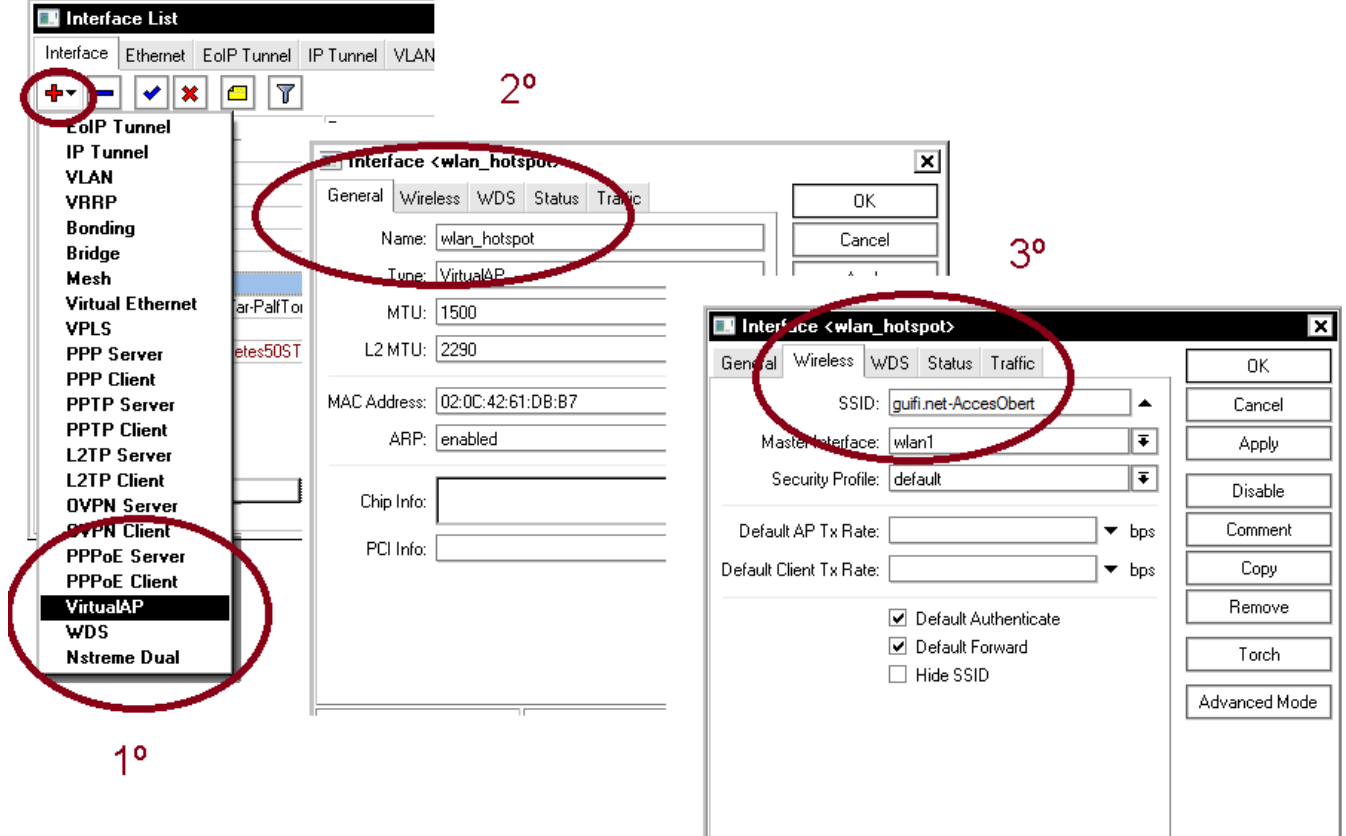

### **2on- Creem un nou rang de IPs per els usuaris del hotspot... per exemple 192.168.75.1/24**

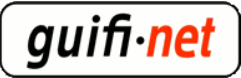

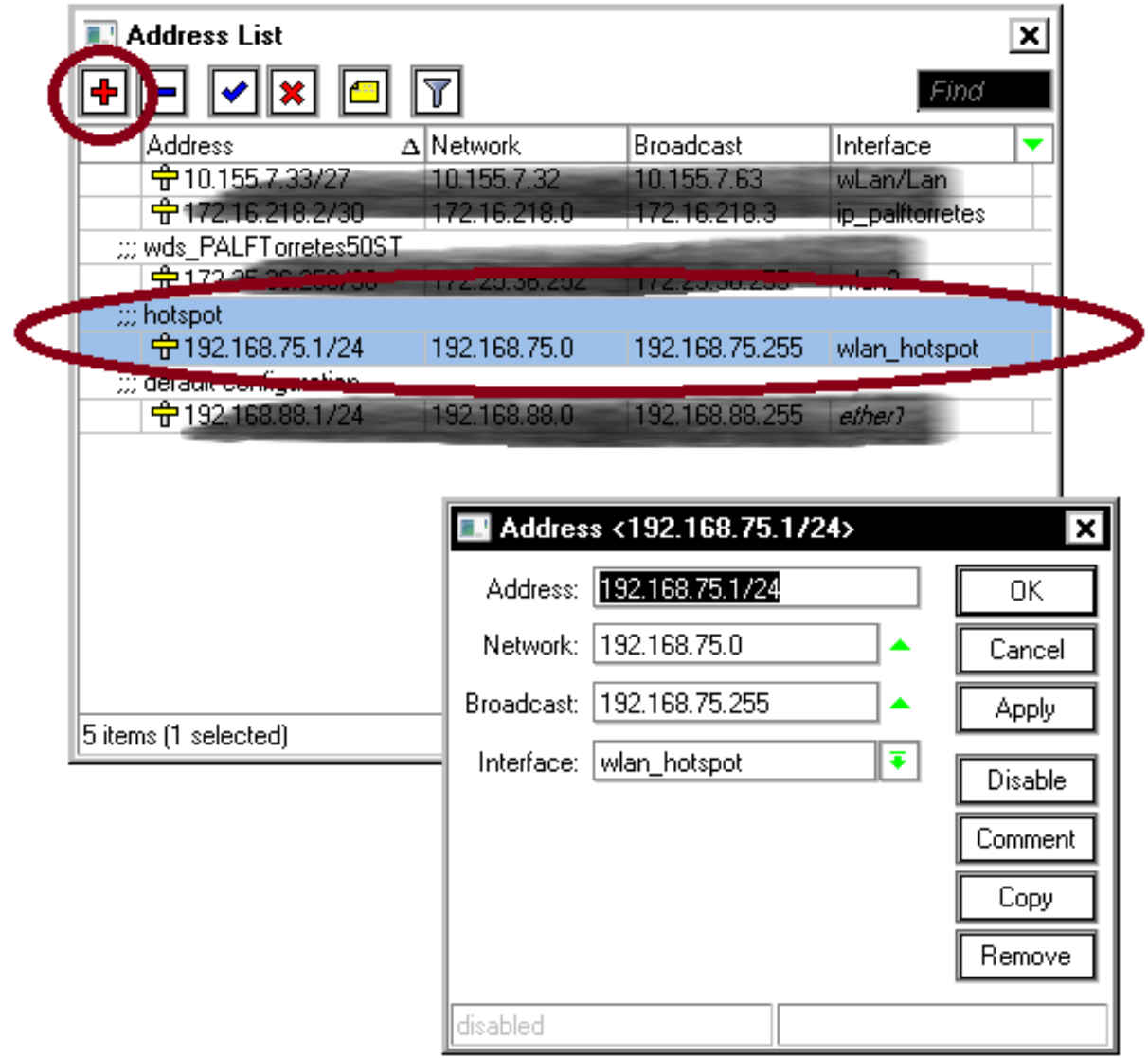

**3er- Ja podem començar amb l'assistent del hotspot: indicar el virtualAP creada, i ell solet ja ens anirà indicant els valors necessaris següents... això si, anem comprovant que corresponguin.**

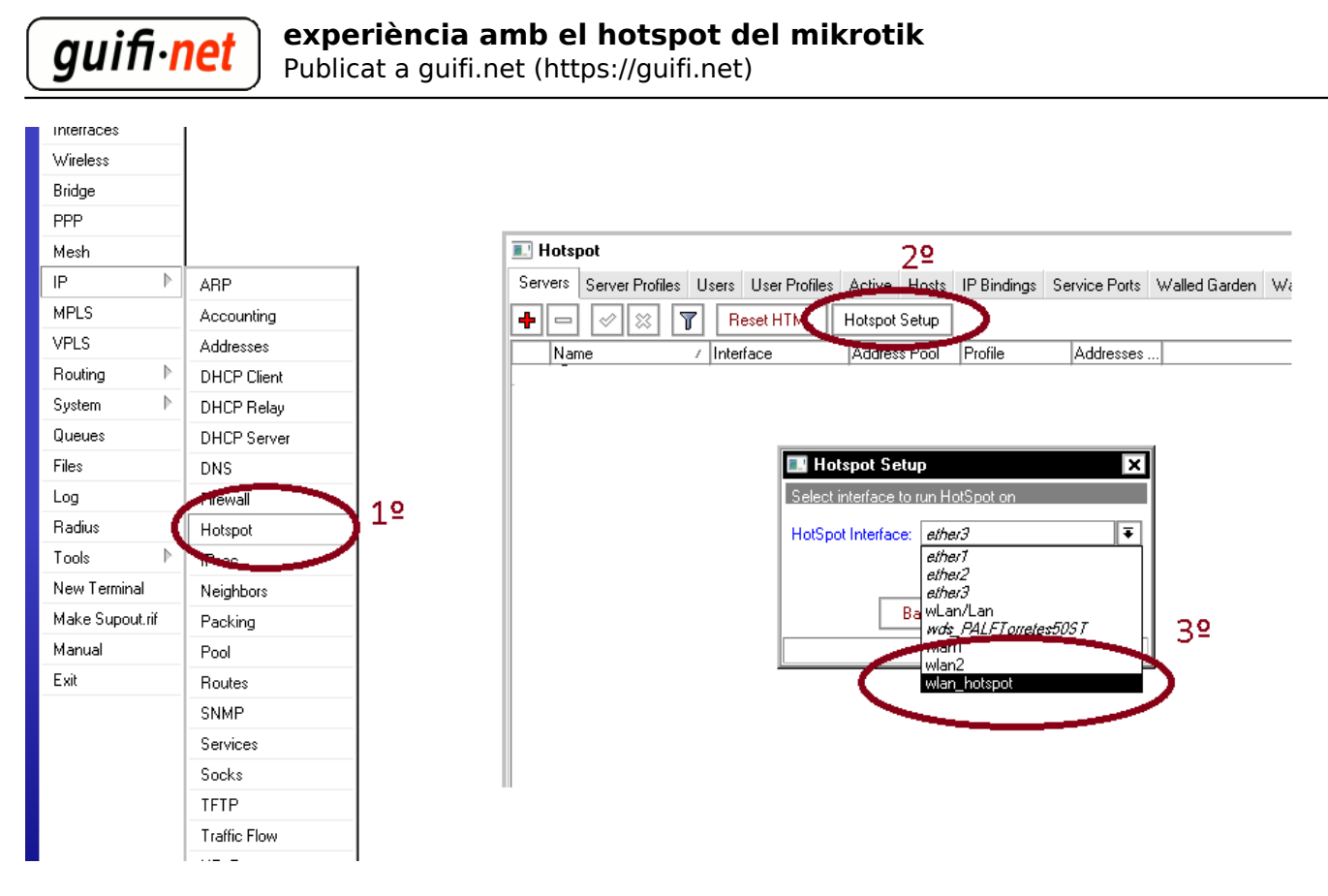

nota: veureu que us ha generat regles al firewall, per poder funcionar correctament

#### **4rt- L'assistent crea les dades necessàries per fer funcionar el hotspot, però cal modificar alguns valors:**

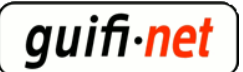

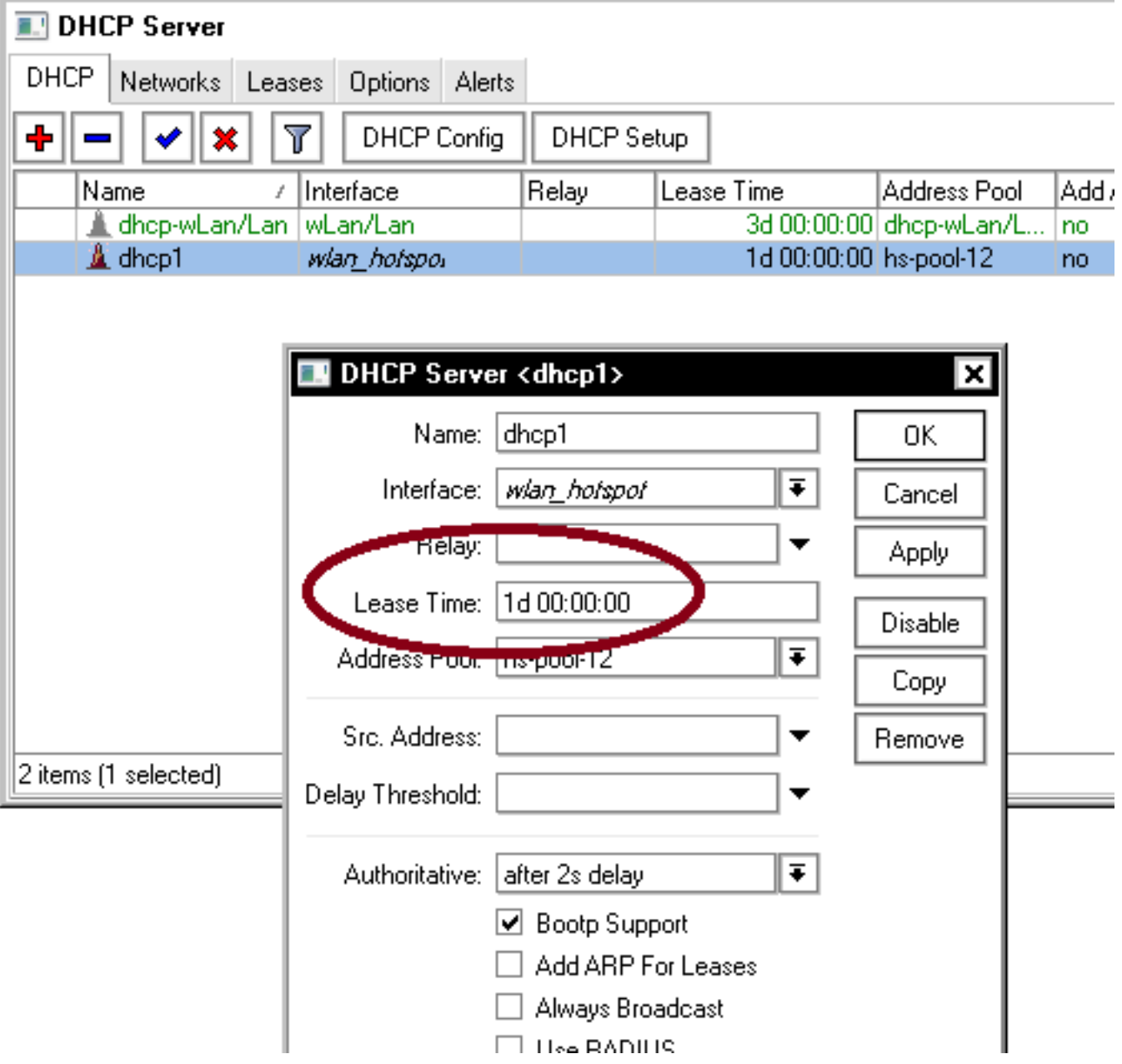

 modifiquem el valor de guardar la ip a 1 dia, al dchp que ha creat l'assistent del hotspot, per coincidir la ip reservada amb la mac registrada al hotspot.

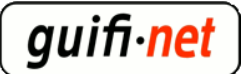

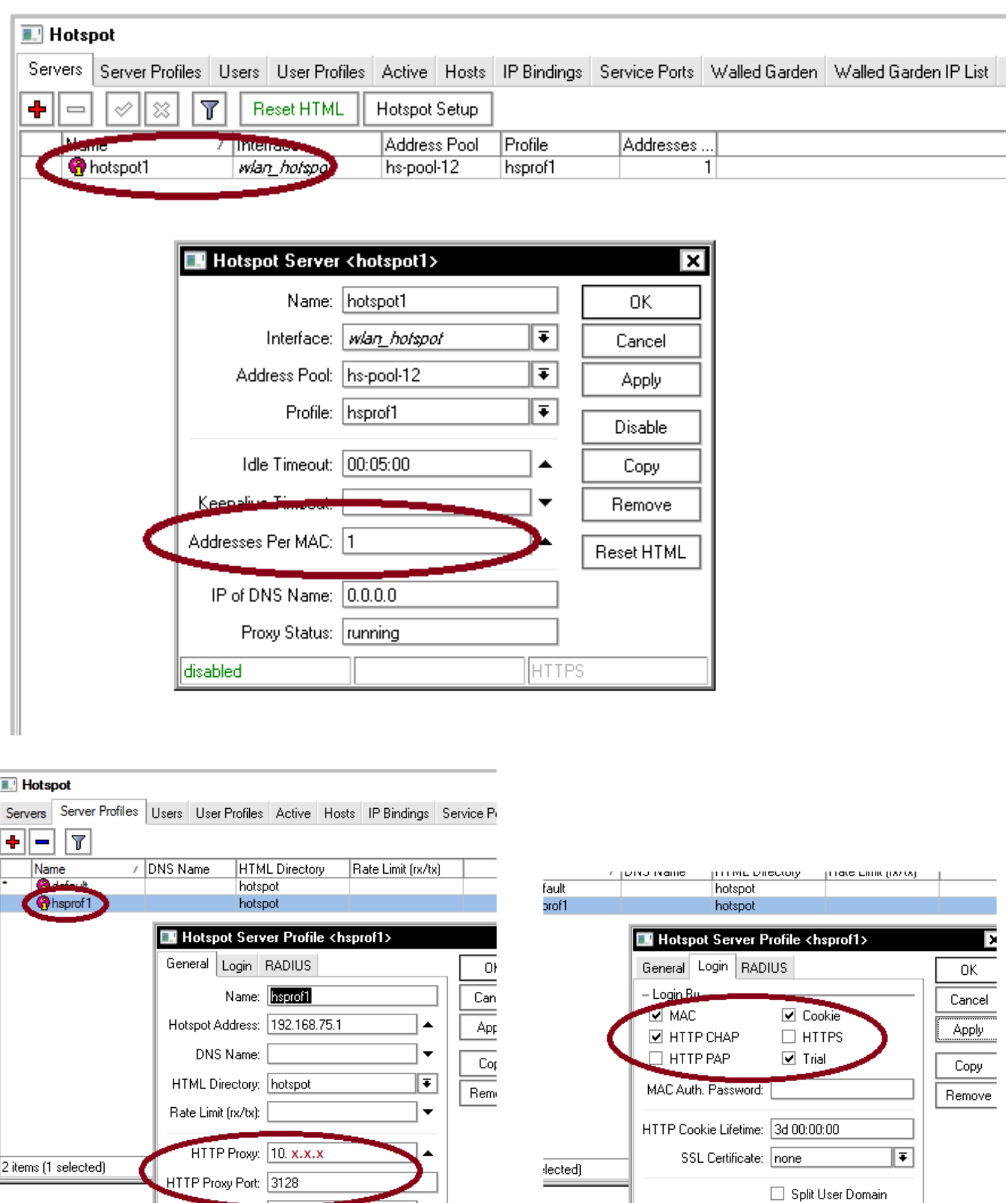

a *HTTP Proxy* hi poseu un proxy a utilitzar, i també el seu port

SMTP Serve

a on posa *Trial Uptime Limit:* 01:00:00 vol dir que permetrem 1h d'accés, si voleu 30min posarem 00:30:00

 $\overline{\mathbb{F}}$ 

Trial Uptime Limit: 01:00:00 Trial Uptime Reset: 1d 00:00:00 Trial User Profile: default

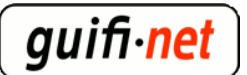

a *Trial Uptime Reset* és el valor a coincidir amb la ip guardada del servidor dhcp (comentat 3 imatges enrera)

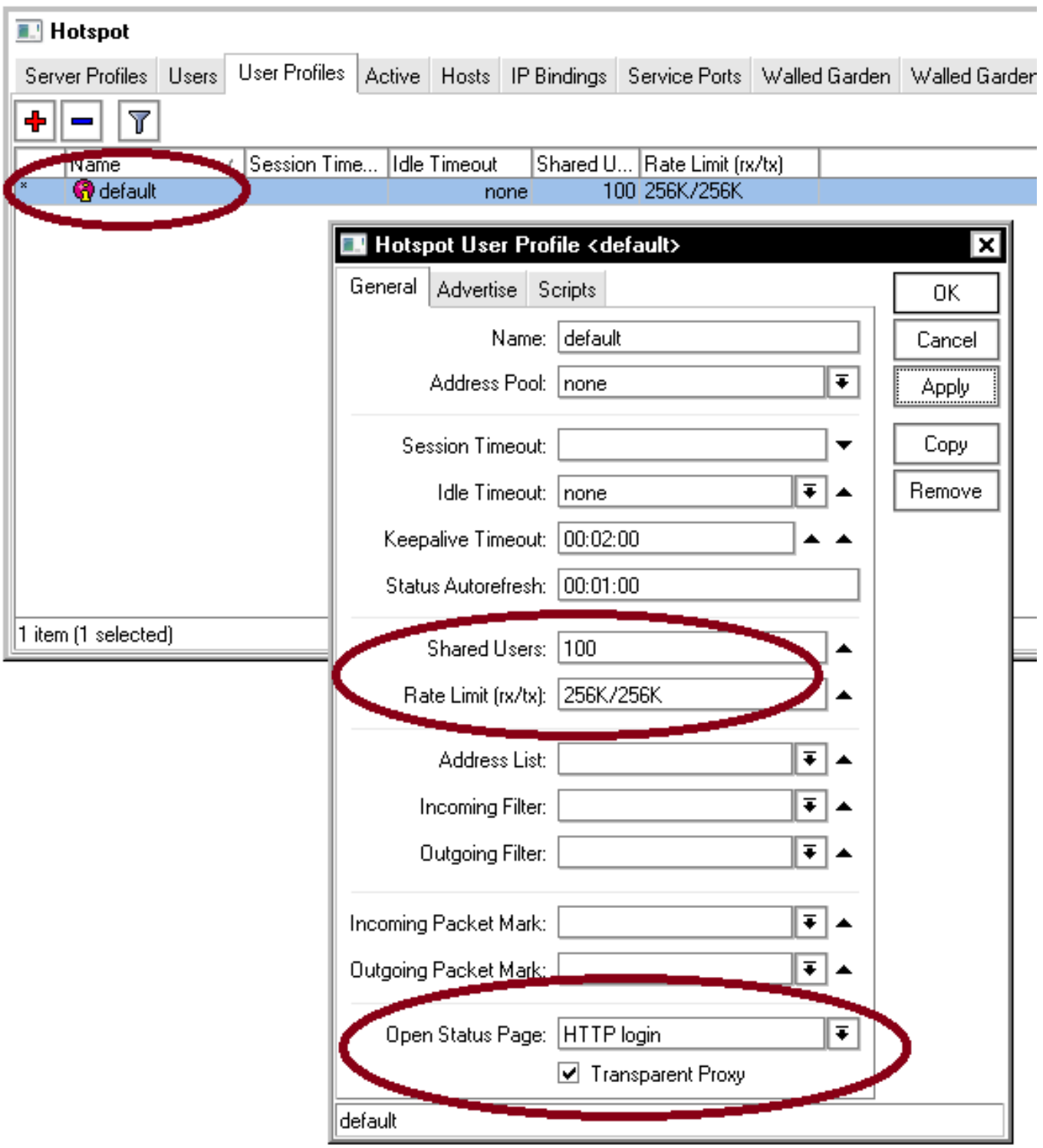

*Share Users* són els usuaris simultanis, i *Rate Límit* el caudal per usuari, si voleu posar 1 mega per usuari seria 1M/1M

(haureu de retocar la web del hotspot indicant la limitació del caudal a 1Mbps, en contes de 256Kbps)

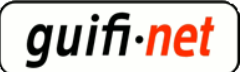

### **5è- Exporto la llista de les pàgines blanques(=pàgines permeses sempre), per no haver de introduir una a una. Només s'ha d'enganxar a la terminal. Són les webs on sempre es podrà visitar, inclús amb la hora diària esgotada.**

[codi a enganxar al terminal del mikrotik](http://guifi.net/files/walled-garden-llista.txt) [2] (podeu fer un "Anomena i desa..." o clicar i s'obrirà a una finestra nova).

quederà així:

H

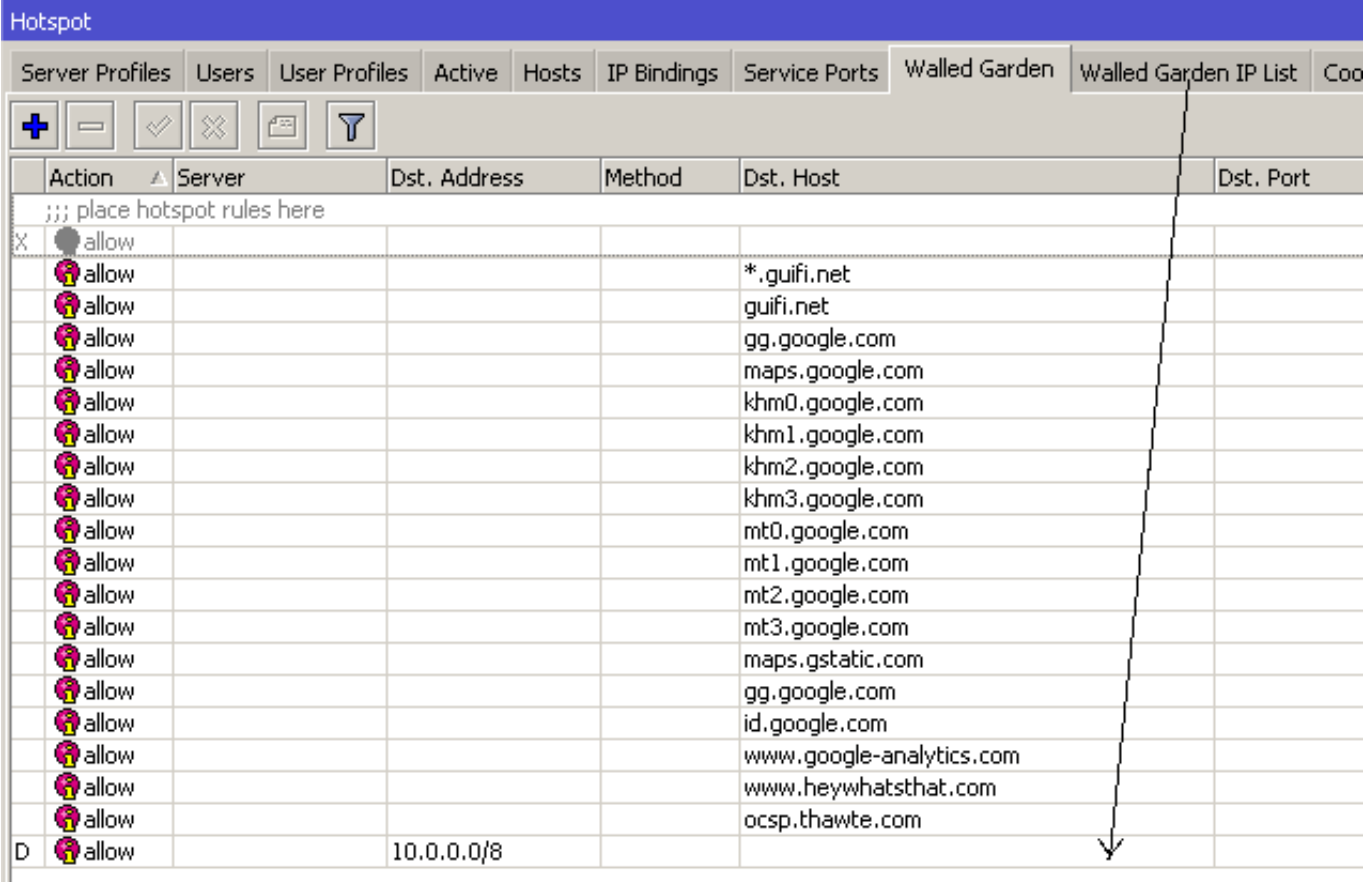

 la majoria d'aquests enllaços de pàgines blanques són dels mapes de google per veure'ls en la web de guifi, també l tots els dominis de guifi, i també permet accedir a qualsevol contingut de la red guifi ( =10.0.0.0/8, que és molt important per donar accés a la xarxa de forma separada del sistema hotspot, és a dir, que si s'acaba el temps de connexió directe a Internet sempre tinguis accés a la xarxa de guifi, ja que per la llicència hem de garantir el lliure accés a la xarxa, com així recull la [XOLN](http://guifi.net/ca/CXOLN) [3])

(la última linea d'aquesta llista es crea automàticament ja que el codi ho introdueix a Walled Garden IP List)

# **6è- Importem els fitxers de la web del hotspot, a la carpeta corresponent del trasto.**

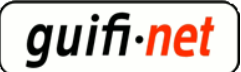

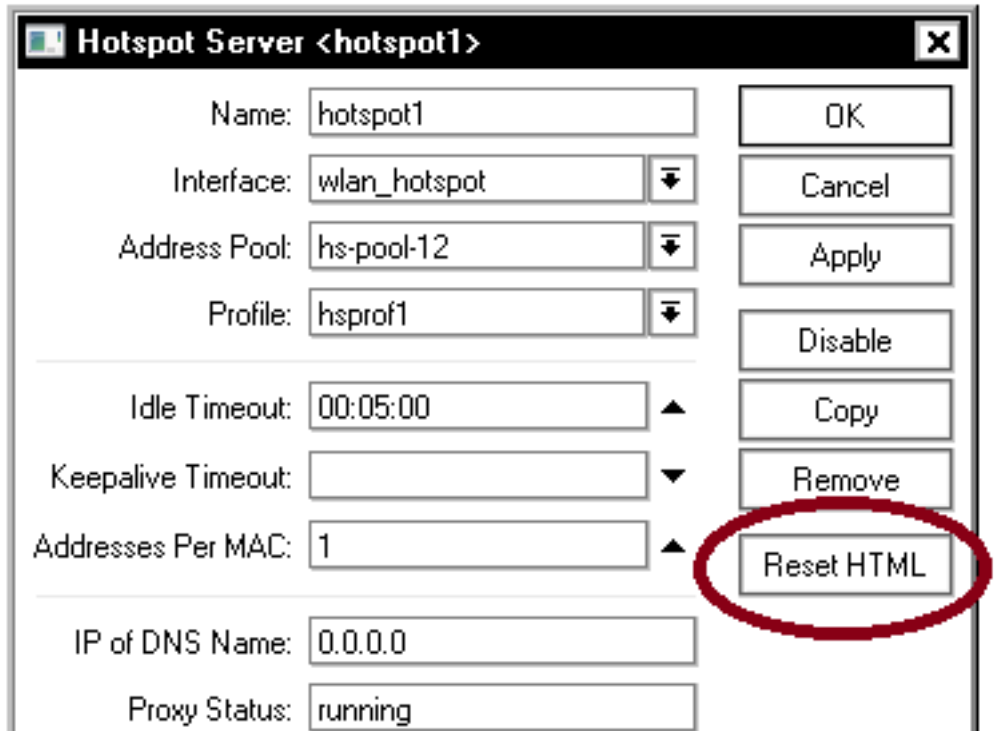

nota: si algú ja havia creat alguna web hotspot i vol deixar-ho de fàbrica, dicar sobre "Reset HTML"

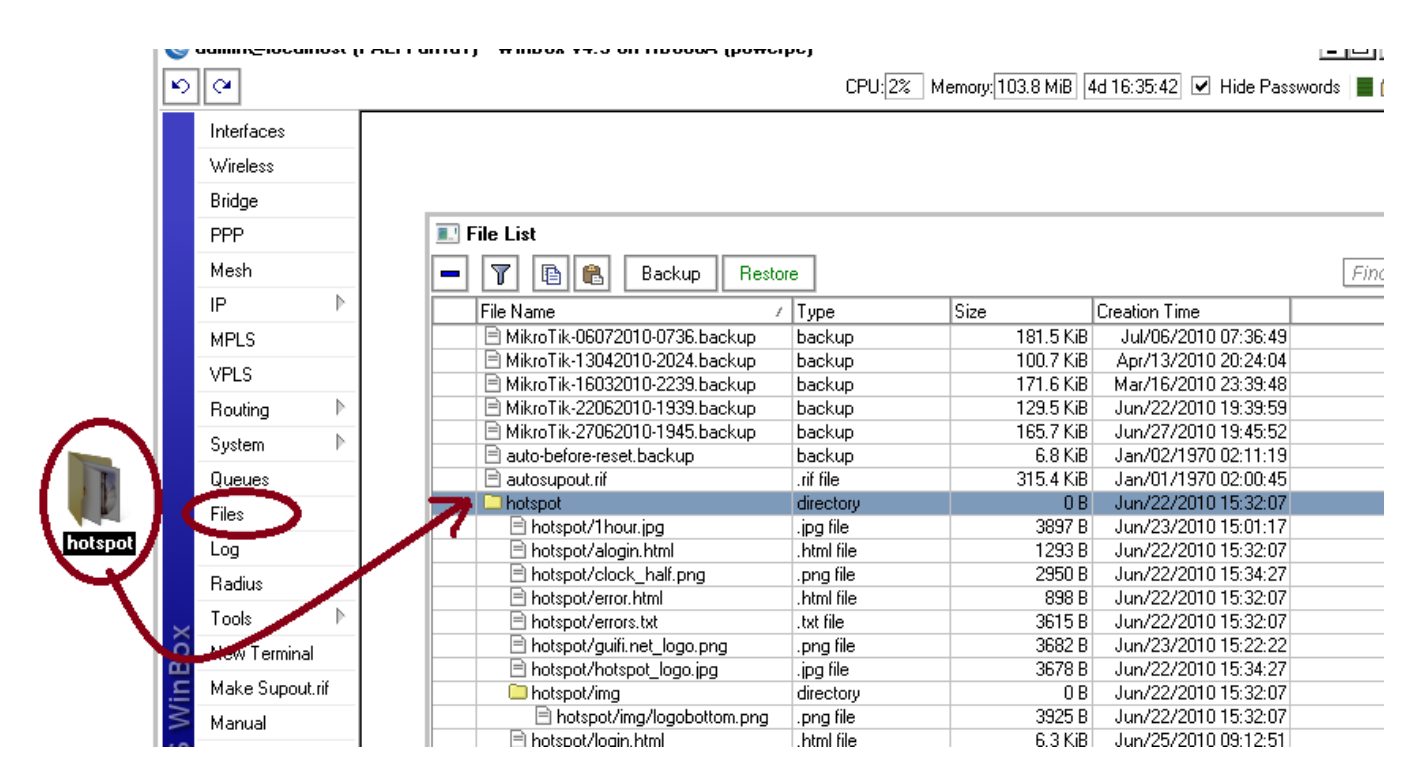

#### [web hotspot \(versió 1h\)](http://guifi.net/files/hotspot_cat_1h_v1.2.zip) [4]

#### [web hotspot \(versió 30min\)](http://guifi.net/files/hotspot_cat_30min_v1.2.zip) [5]

Posem una pàgina on podeu agafar idees, o deixar-la tal com està

(el més important són els valors que necessita el mikrotik per validar l'usuari, que és el botó de "clicar per començar a navegar")

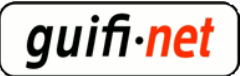

# **7è- Afegir les IPs del mikrotik i del servidor d'on hi hagi el tunel a l'ACLs del proxy**

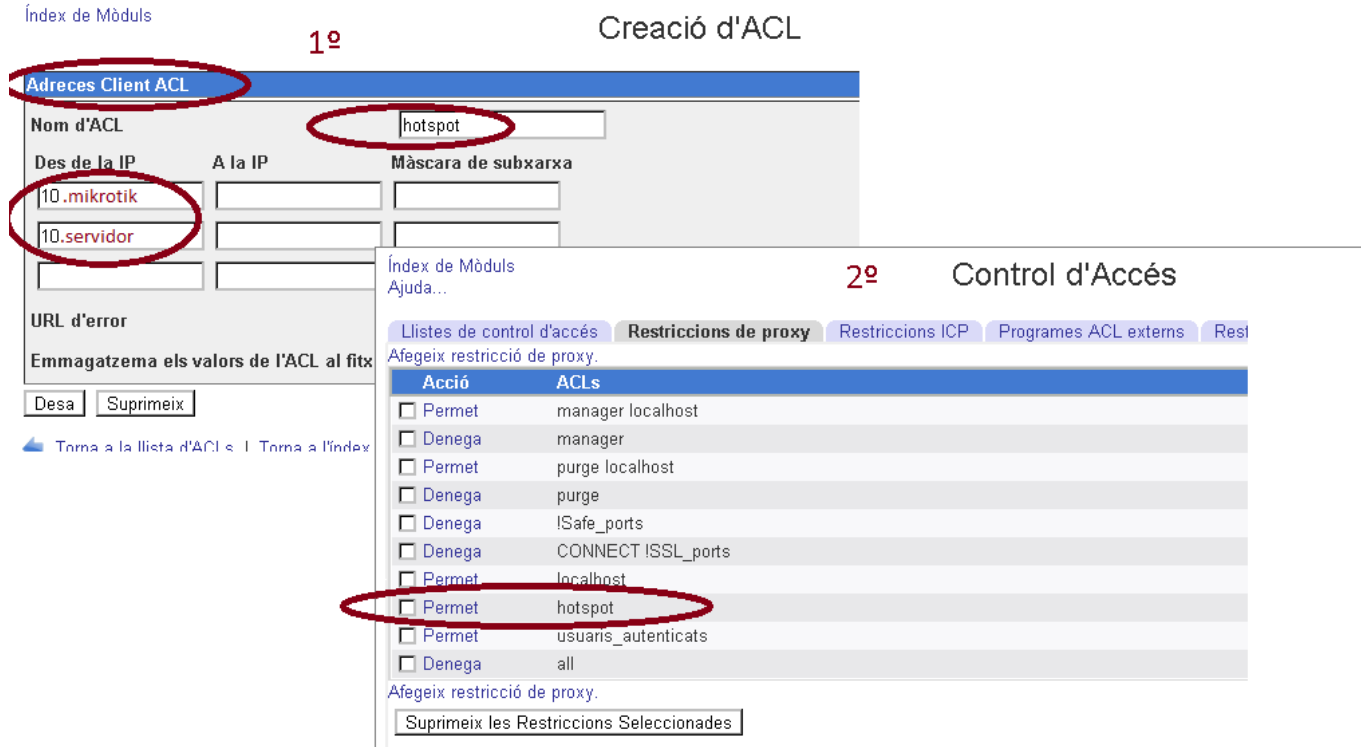

- comprobem si hi ha algún problema amb les ACLs creades: > squid -k parse
- reiniciem l'Squid: > /etc/init.d/squid reload

 nota: Si utilitzem un proxy federat s'han de crear amb l'accés permés a les ips del mikrotik i del propi servidor on hi haura l'altre punt del túnel, o sigui el propi proxy.

 Fins aquí feta la feina del hotspot simple, o bàsicament amb el protocol http. Ara muntarem un túnel entre el mikrotik i un servidor on hi hagi un proxy, per redirigir el protocol segur https.

#### **8è- Afegir el túnel al fitxer de configuració a INTERFACES, per muntar-lo en arrencar el sistema.**

up ip tunnel add ip tunel srv mode ipip remote **10.x.x.x(mikrotik)** local **10.x.x.x(servidor)**

> up ifconfig ip\_tunel\_srv 172.16.218.1 netmask 255.255.255.252 up

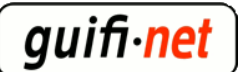

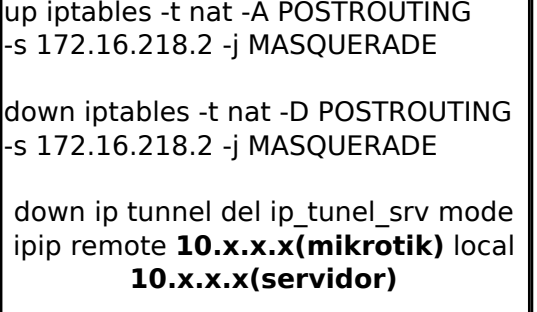

**nota**: tot el que està en negreta és el que s'ha de canviar pel vostre cas,

a remote posar la IP del mikrotik i a local la del servidor,

les 172.16.218.1 la ip del servidor i 172.16.218.2 la ip del mikrotik (es recomanen deixar tal com estan)

**nota**: vigileu si teniu 2 tarjes de red (normalment és així), la de guifi i la d'adsl... s'ha de posar a dins de la de guifi

### **9è- Afegir una nova regla nat al firewall**

 Per no interferir les IPs del tunel, que són del rang dels enllaços troncals, creerem una regla al nat únicament per què el tunel pugui arribar al servidor sense enmasquerar-se.

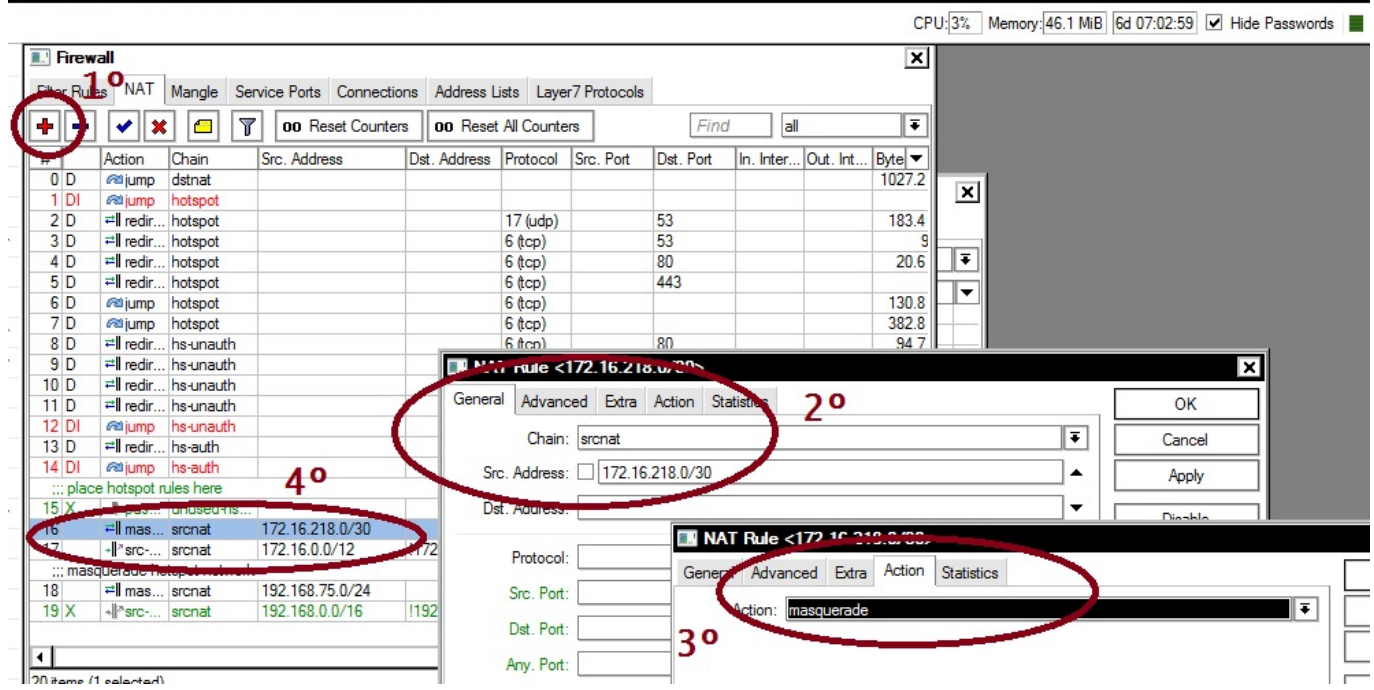

nota: en el 4rt punt mostra la posició de la nova regla, que ha d'estar per sobre de la regla que introdueix l'unsolclick

# **10è- Afegir l'altre punt del túnel al mikrotik**

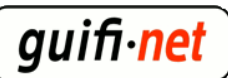

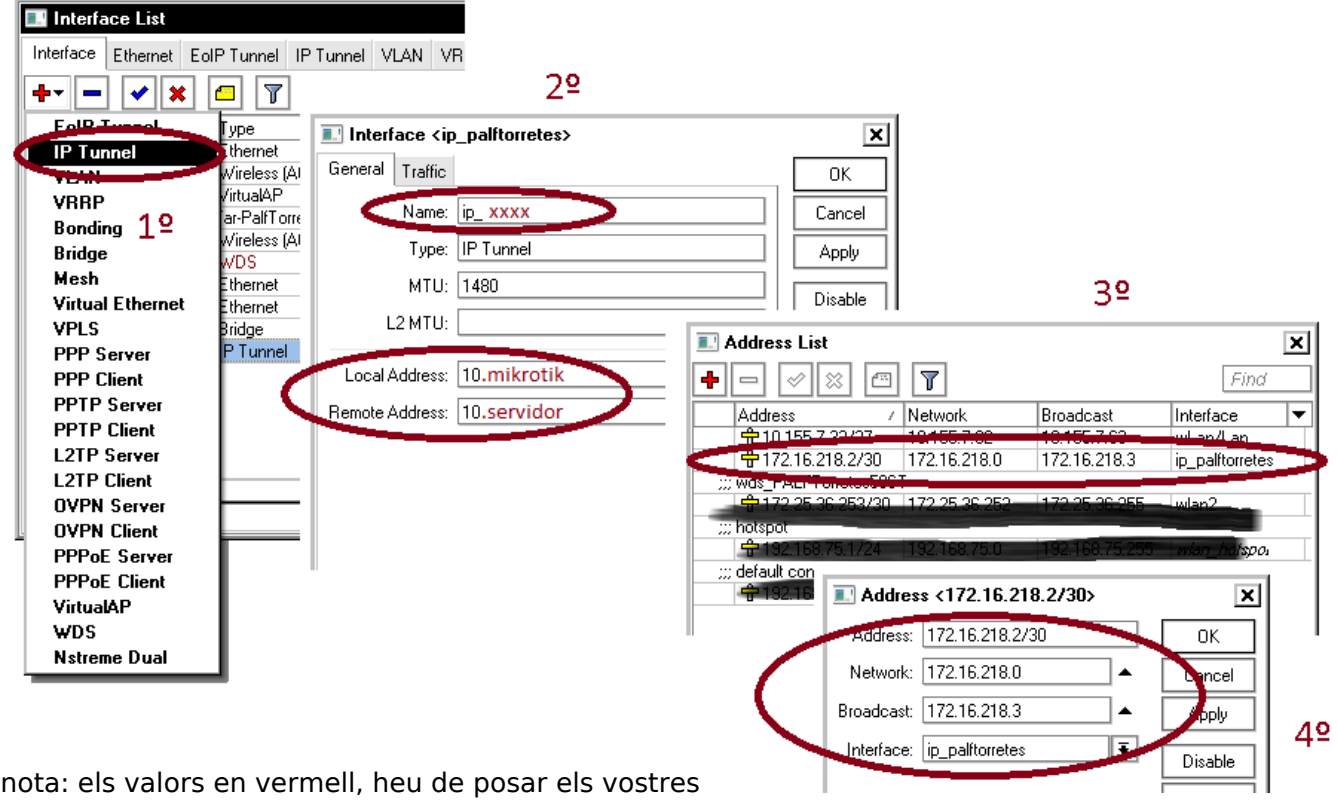

## **11è- Marcar els paquets del protocol https que surten del hotspot per redirigir-los pel túnel creat.**

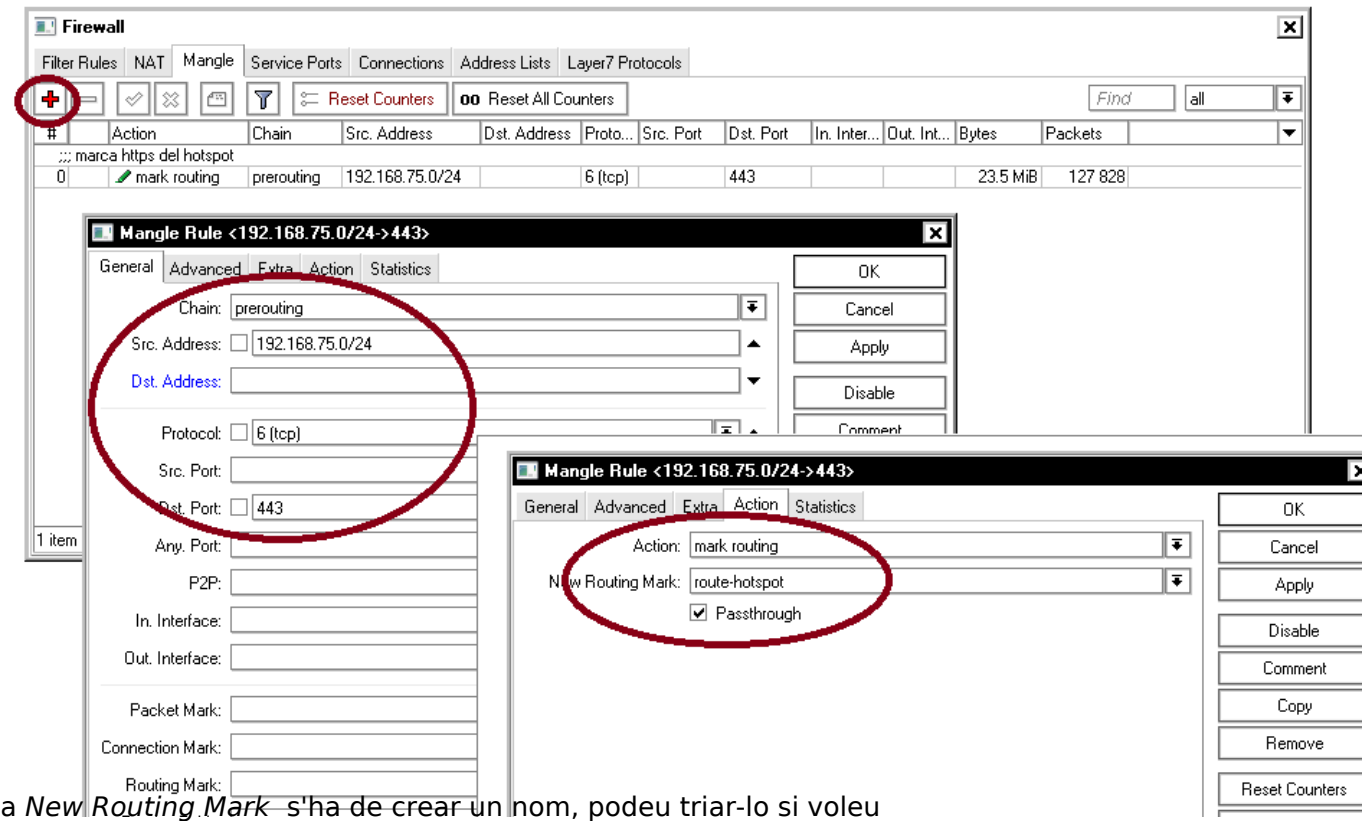

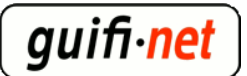

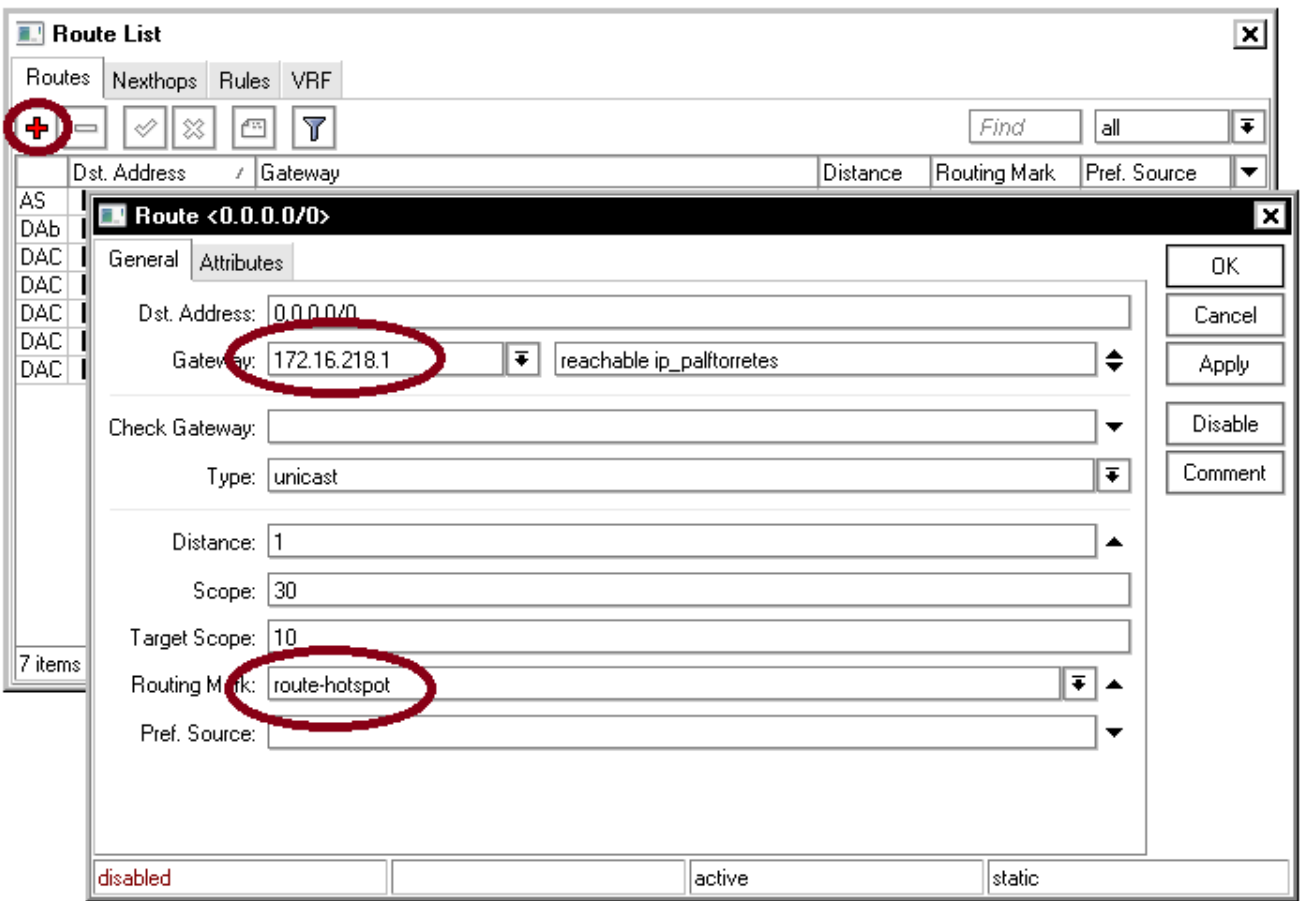

#### **12è- Deixar passar cap a internet els paquets HTTPS que arriben del mikrotik**

 Editar l'arxiu **/etc/sysctl.conf** i descomentar la línea (treure-li el símbol #) **#net.ipv4.ip\_forward=1** 

### **13è- (opcional)Crear un bridge amb les diferents antenes possibles sobre on es faràn els hotspots.**

Tot aquest procés serveix per si tenim, una, dos, tres o més antenes que s'utilitzaran com a hotspot. Només s'ha de repetir el primer pas, per a cada wlan real. En comtes d'aplicar certs passos a una sola interfície, ho podem fer sobre un bridge. En aquest bridge hi podrem afegir les VirtualAPs que volguem.

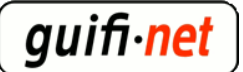

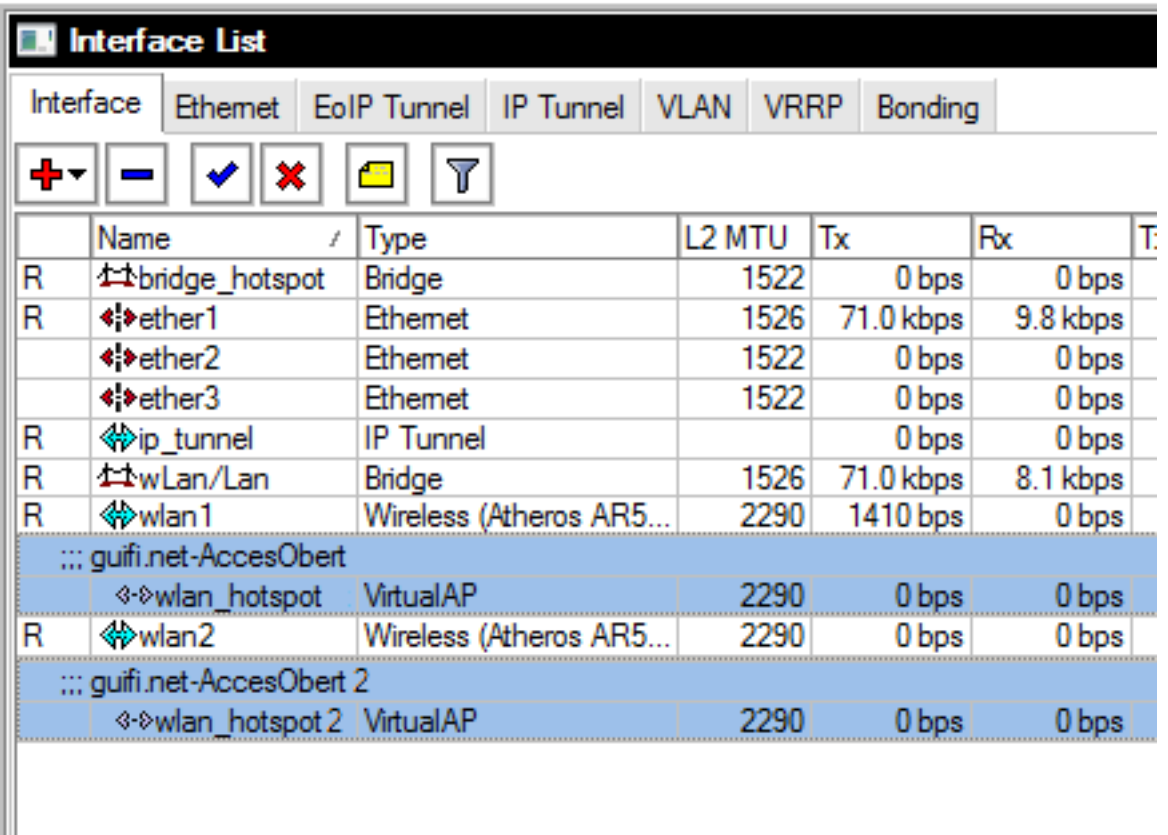

#### Aquest exemple tenim 2 wlans

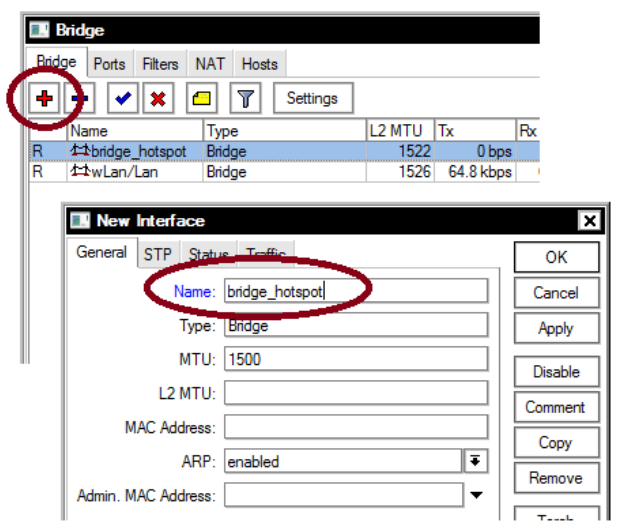

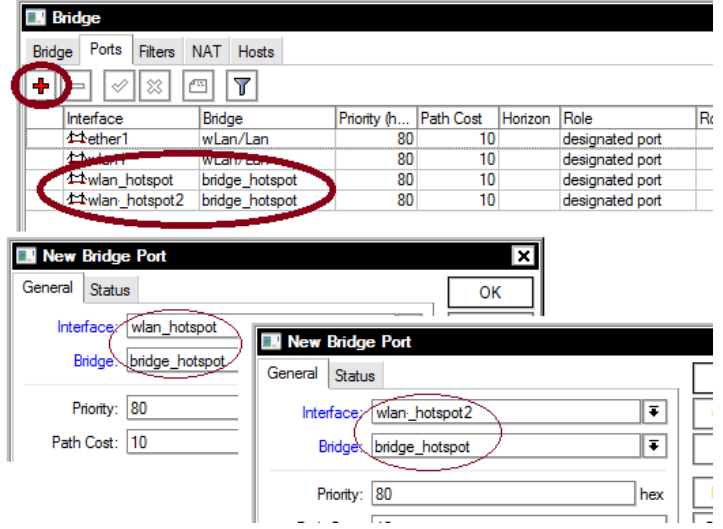

Aquest és el pas on hi afegim les VirtualAPs

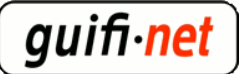

#### **experiència amb el hotspot del mikrotik**

Publicat a guifi.net (https://guifi.net)

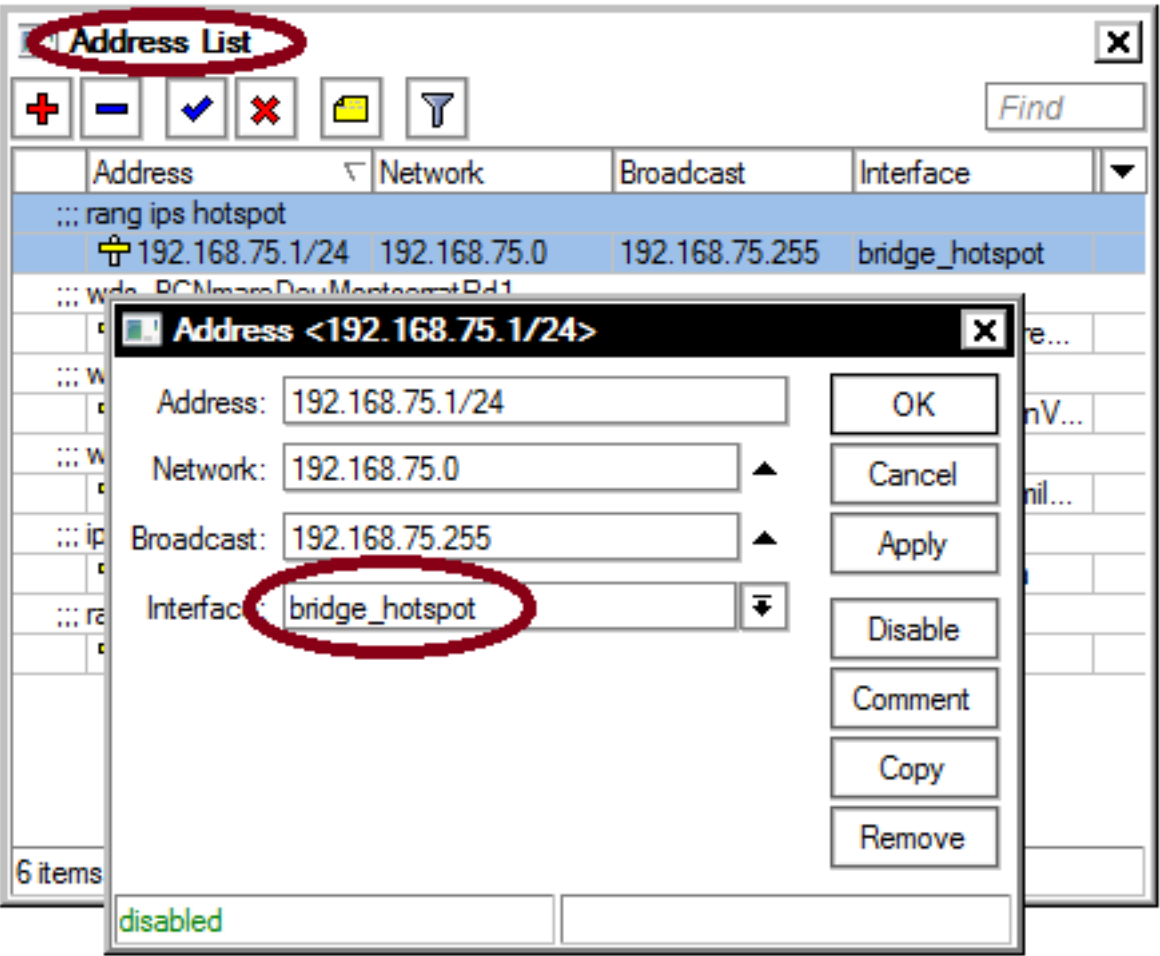

(nota: potser modificant els valors el servidor hotspot se us posa en vermell, desactiveu i activeu aquest rang d'adreces com a últim pas.)

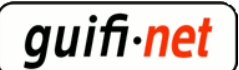

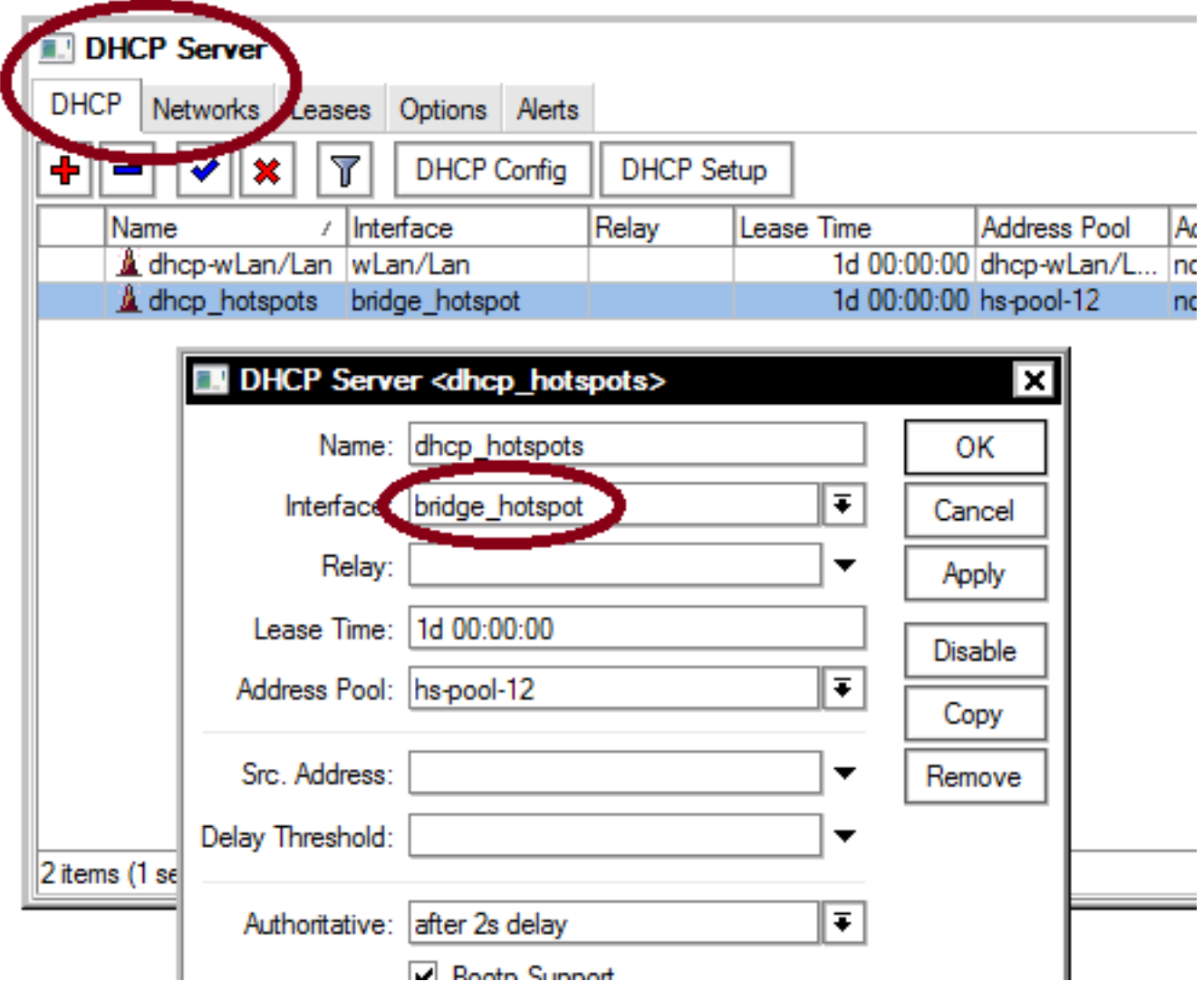

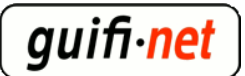

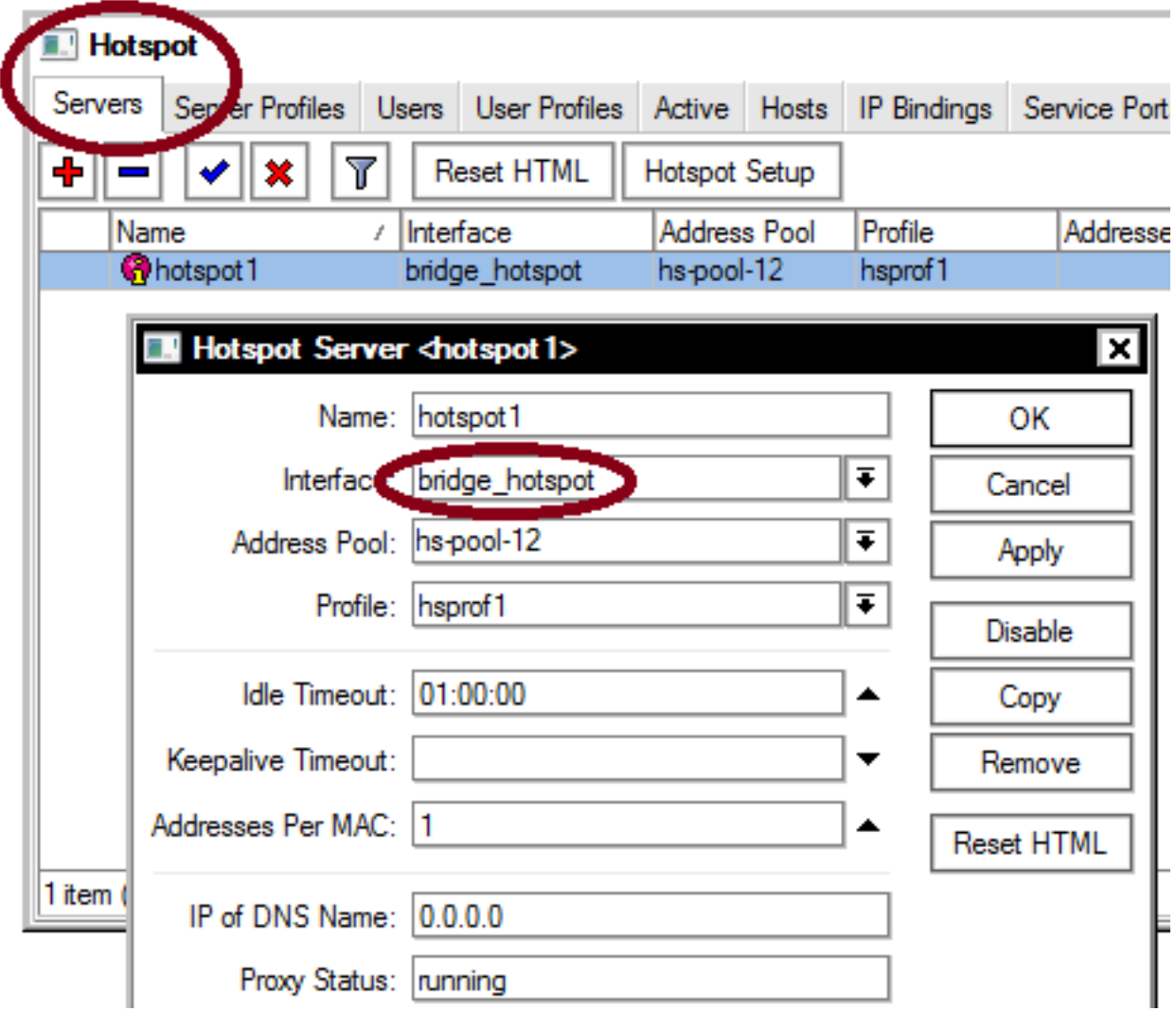

# **LLESTOS!!**

...resultat:

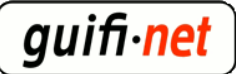

# ¿Què és guifi.net?

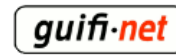

És una xarxa de telecomunicacions, oberta, lliure i neutral que es vertebra a partir d'un acord d'interconnexió on cadascú al connectar-se estén la xarxa i obté connectivitat.

quifi.net és de tots els seus participants. + informació a: guifi.net/que\_es

#### HotSpot

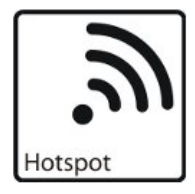

Aquest sistema HotSpot quifi.net-AccesObert permet navegar a Internet amb algunes limitacions:

- · 1 hora al dia
- · Caudal limitat 256 kbps/user

Esta dirigit a persones que necesitin un accés puntual i temporal a Internet.

Si es desitja realizar una connexió més prollongada i lliure de limitacions, és necesari realizar una correcta connexió a la xarxa.

Siquint els passos descrits a: quifi.net/trespassos

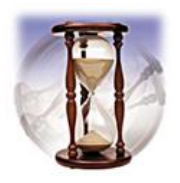

Pot accedir a Internet des del sistema Hotspot clicant aquí

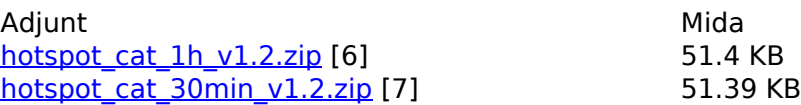

- notícies quifi.net [8]
- [noticies de guifi.net Catalunya](https://guifi.net/ca/taxonomy/term/227) [9]
- [Mig](https://guifi.net/ca/taxonomy/term/106) [10]
- [Gestors de continguts / Portals](https://guifi.net/ca/taxonomy/term/66) [11]

#### **URL d'origen:** <https://guifi.net/ca/hotspot-mikrotik>

#### **Enllaços:**

- [1] https://guifi.net/ca/user/8771
- [2] http://guifi.net/files/walled-garden-llista.txt
- [3] http://guifi.net/ca/CXOLN
- [4] http://guifi.net/files/hotspot\_cat\_1h\_v1.2.zip
- [5] http://guifi.net/files/hotspot\_cat\_30min\_v1.2.zip
- [6] https://guifi.net/files/hotspot\_cat\_1h\_v1.2.zip
- [7] https://guifi.net/files/hotspot\_cat\_30min\_v1.2.zip
- [8] https://guifi.net/ca/taxonomy/term/134
- [9] https://guifi.net/ca/taxonomy/term/227
- [10] https://guifi.net/ca/taxonomy/term/106
- [11] https://guifi.net/ca/taxonomy/term/66